УТВЕРЖДАЮ Заместитель директора ФГУП «ВНИИМС»<br>по производственной метрологии Н.В. Иванникова 2020 г. M. H.

# **ГОСУДАРСТВЕННАЯ СИСТЕМА ОБЕСПЕЧЕНИЯ ЕДИНСТВА ИЗМЕРЕНИЙ ОСЦИЛЛОГРАФЫ ЦИФРОВЫЕ DLM3000**

# **МЕТОДИКА ПОВЕРКИ**

**МП 206.1-110-2020**

г. Москва 2020 г.

# **1 Общие сведения**

Настоящая методика поверки распространяется на осциллографы цифровые DLM3000 (далее - осциллографы) и устанавливает методы и средства их первичных и периодических поверок.

Интервал между поверками - 1 год

# **2 Операции поверки**

2.1 При поверке выполняют операции, представленные в таблице 1.

Таблица 1

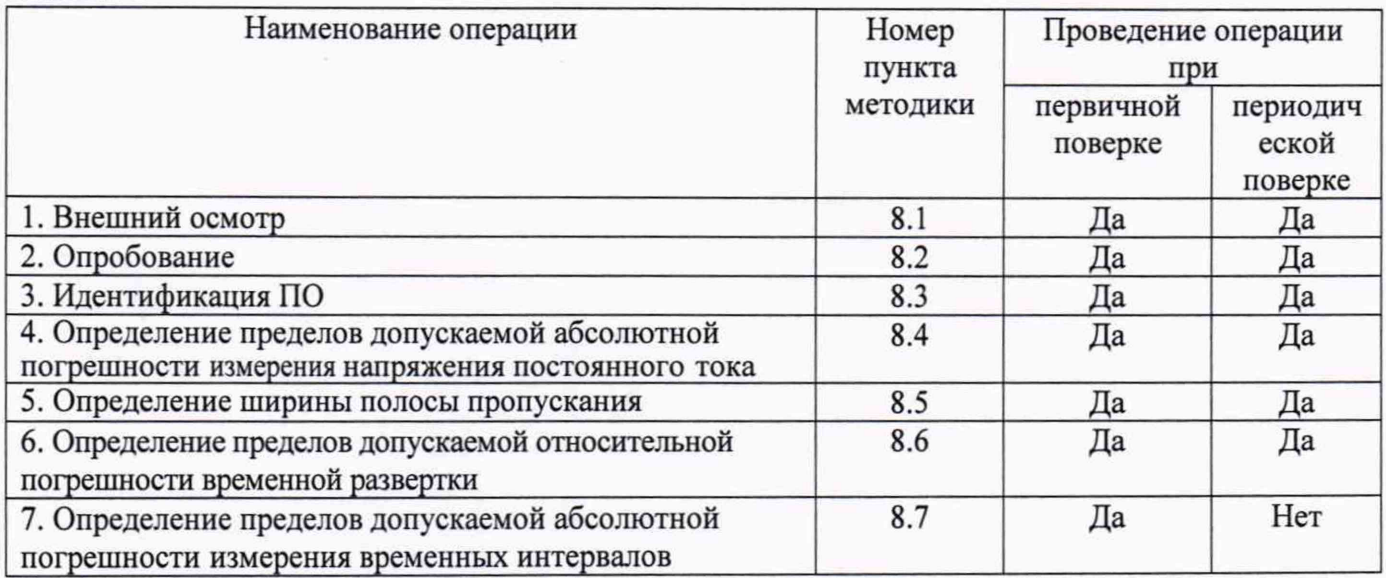

# **3 СРЕДСТВА ПОВЕРКИ**

3.1 При проведении поверки используют средства измерений и вспомогательное оборудование, представленное в таблице 2.

Таблица 2

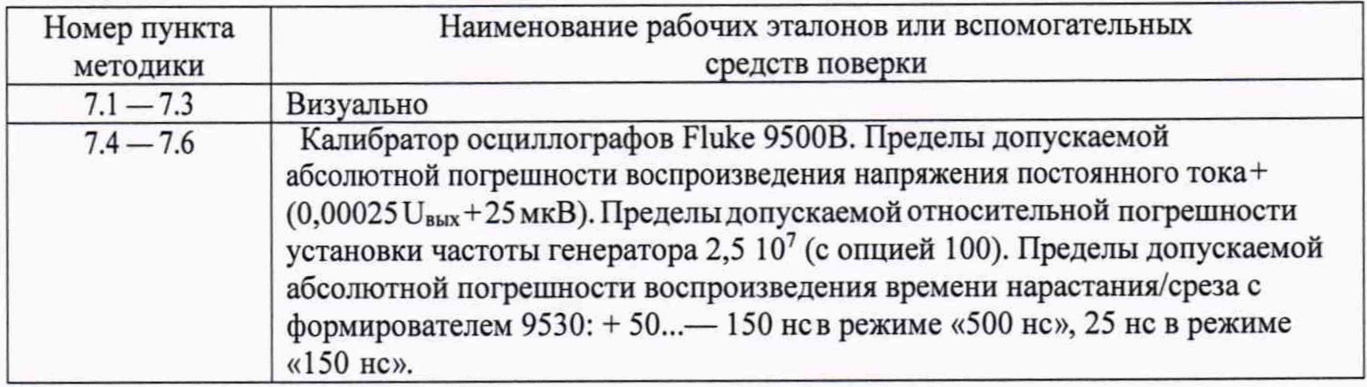

3.2 Допускается применение аналогичных средств поверки, обеспечивающих определение метрологических характеристик поверяемых систем с требуемой точностью.

3.3 Применяемые средства поверки должны быть утвержденного типа, исправны и иметь действующие свидетельства о поверке.

# **4 ТРЕБОВАНИЯ К КВАЛИФИКАЦИИ ПОВЕРИТЕЛЕЙ**

4.1 К проведению поверки систем допускается инженерно-технический персонал со среднетехническим или высшим образованием, ознакомленный с руководством по эксплуатации и документацией по поверке, допущенный к работе с электроустановками и имеющий право на поверку.

### **ГСИ. DLM3000 Лист № 3 Всего листов 7 Методика поверки**

### **5 ТРЕБОВАНИЯ БЕЗОПАСНОСТИ**

5.1 При проведении поверки должны быть соблюдены требования безопасности, предусмотренные ГОСТ Р 12.1.019-2009, «Правилами технической эксплуатации электроустановок потребителей», «Правилами техники безопасности при эксплуатации электроустановок потребителей».

# **6 УСЛОВИЯ ПОВЕРКИ**

6.1 При проведении поверки должны соблюдаться следующие условия:

- температура окружающей среды (23 ± 5) °С;
- относительная влажность воздуха от 45 до 65 %;
- атмосферное давление от 84 до 106 кПа (от 630 до 795 мм. рт. ст.)

### 7 **ПОДГОТОВКА К ПОВЕРКЕ**

7.1 Перед проведением поверки необходимо выполнить следующие подготовительные работы:

- Проверены документы, подтверждающие электрическую безопасность;

- Проведены технические и организационные мероприятия по обеспечению безопасности проводимых работ в соответствии с действующими положениями ГОСТ 12.2.007.0-75 и ГОСТ 12.2.007.3-75;

- Средства измерений, используемые при поверке, поверены и подготовлены к работе в соответствии с их руководствами по эксплуатации.

### **8 ПРОВЕДЕНИЕ ПОВЕРКИ**

### **8.1 Внешний осмотр**

8.1.1 При проведении внешнего осмотра должно быть установлено соответствие поверяемого прибора следующим требованиям:

- Комплектность должна соответствовать руководству по эксплуатации.

- Все органы управления и коммутации должны действовать плавно и обеспечивать надежность фиксации во всех позициях.

- Не должно быть механических повреждений корпуса, лицевой панели, ЖК-дисплея, органов управления. Незакрепленные или отсоединенные части прибора должны отсутствовать. Внутри корпуса не должно быть посторонних предметов. Все надписи на панелях должны быть четкими и ясными.

- Все разъемы, клеммы, измерительные провода не должны иметь повреждений и должны быть чистыми.

8.1.2 При наличии дефектов поверяемый прибор бракуется и направляется в ремонт.

### **8.2 Опробование**

8.2.1 При опробовании проверяется работоспособность ЖК-дисплея, диапазон перемещения линии развертки по вертикали, работа органов управления каналов вертикального и горизонтального отклонения, схемы синхронизации.

8.2.2 Проверка проводится путем подачи поочередно на каждый канал осциллографа с калибратора Fluke 9500В симметричного меандра размахом 1 В и частотой 1 кГц. Коэффициент отклонения поверяемого осциллографа установить равным 200 мВ/дел, коэффициент развертки 1 мс/дел. При этом на экране осциллографа должен наблюдаться сигнал с размером изображения по вертикали равным пяти большим делениям шкалы и размером изображения по горизонтали в виде десяти периодов сигнала.

8.2.3 При изменении значения коэффициентов отклонения должно наблюдаться изменение высоты изображения импульсов. При изменении значения коэффициентов развертки должно наблюдаться изменение ширины изображения импульсов.

8.2.4 Результаты проверки считаются удовлетворительными, если все вышеперечисленные операции прошли успешно. При невыполнении этих требований, прибор бракуется и направляется в ремонт.

# **8.3 Идентификация ПО**

8.3.1 Проверку соответствия заявленных идентификационных ПО проводить в следующей последовательности:

- Нажать кнопку «UTILITY» на передней панели осциллографа.

- В открывшемся меню пункт «Overview».

- В открывшемся окне в строке «Software Film Version» зафиксировать номер версии встроенного ПО.

8.3.2 Результаты проверки считать положительными, если идентификационные данные ПО соответствуют данным, приведенным в таблице 3.

8.3.3 При невыполнении этих требований поверка прекращается и прибор бракуется.

Таблица 3

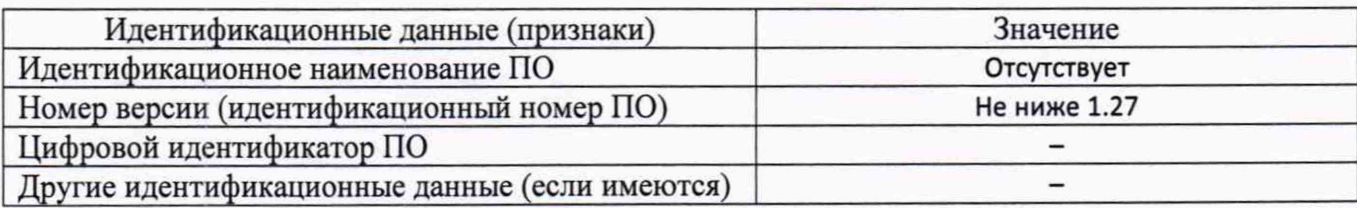

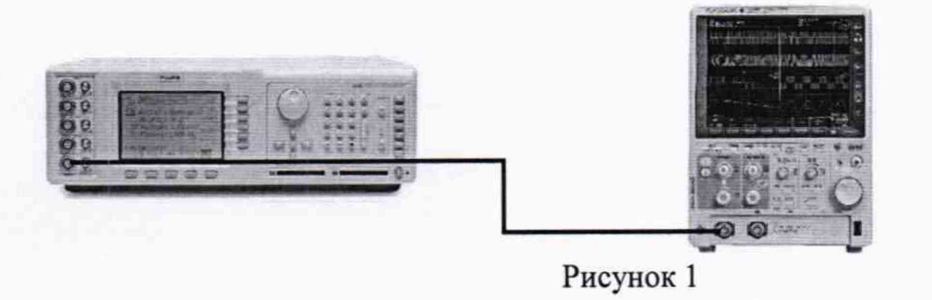

# **8.4 Определение пределов допускаемой абсолютной погрешности измерения напряжения постоянного тока**

8.4.1 Собрать схему поверки, приведенную на рисунке 1. Использовать 1 канал осциллографа. Не используемые каналы должны быть отключены.

8.4.2 Подготовить поверяемый прибор к работе в соответствии с требованиями РЭ.

8.4.3 Установить на осциллографе коэффициент развертки 1 мс/дел, напряжение смещения О В, коэффициент отклонения К<sub>0</sub>=1 В/дел для входа 50 Ом (для входа 1 Мом - 10 В/дел).

8.4.4 Перевести калибратор в режим воспроизведения напряжения постоянного тока положительной полярности.

8.4.5 Установить выходное значение напряжение калибратора  $U_0$  равным  $4\times K_0$ .

8.4.6 Включить выход калибратора и подать напряжение на вход канала 1 осциллографа.

8.4.7 Произвести измерения входного напряжения постоянного тока  $U_x$  в автоматическом режиме измерения осциллографа.

8.4.8 Определить абсолютную погрешность по формуле:

$$
\Delta U = U_x - U_0 \tag{1}
$$

8.4.9 Провести измерения по п.п. 8.4.4 - 8.4.8 для остальных значений коэффициента отклонения осциллографа.

8.4.10 Провести измерения по п.п. 8.4.3 - 8.4.9 для отрицательной полярности напряжения калибратора.

8.4.11 Провести измерения по п.п. 8.4.3 - 8.4.10 для остальных каналов осциллографа. Не используемые каналы должны быть отключены.

8.4.12 Результаты поверки считаются удовлетворительными, если во всех поверяемых точках погрешность измерения соответствует указанной в таблице 4.

Таблица 4

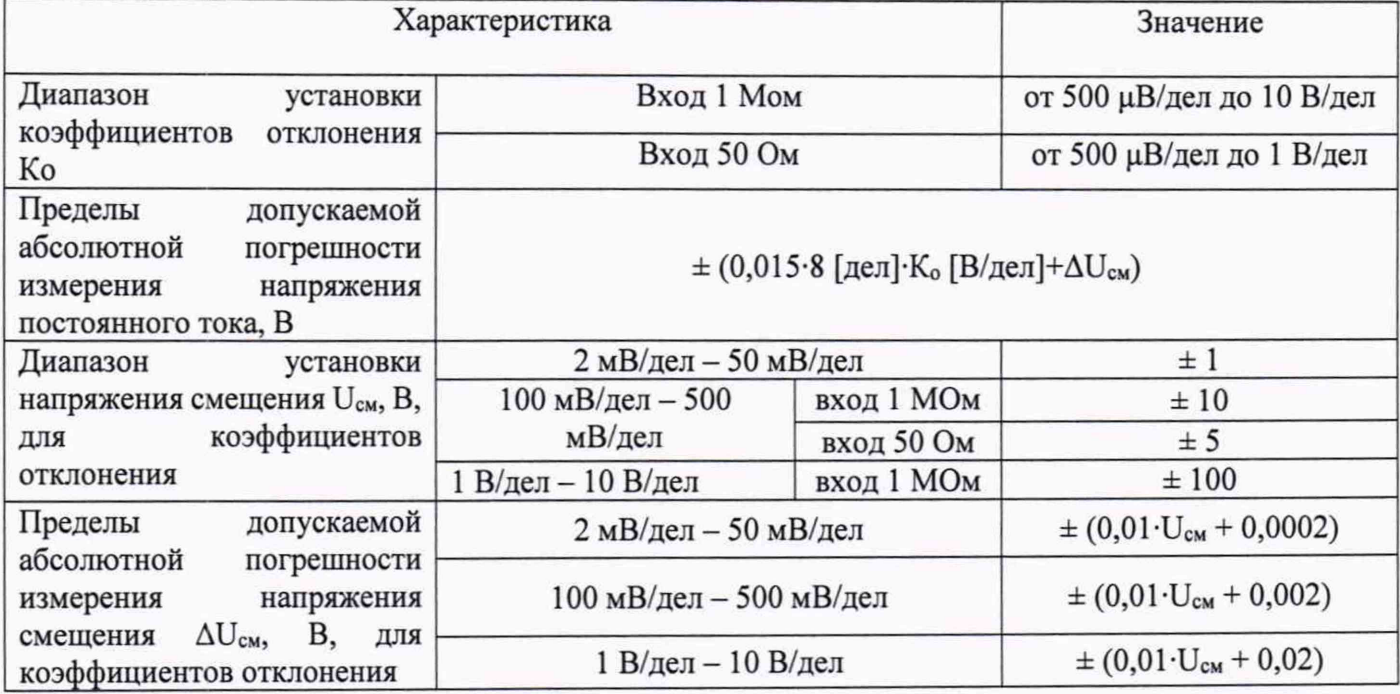

#### **8.5 Определение ширины полосы пропускания**

8.5.1 Собрать схему поверки, приведенную на рисунке 1. Использовать 1 канал осциллографа. Не используемые каналы должны быть отключены.

8.5.2 Установить на осциллографе коэффициент отклонения 20 мВ/дел, коэффициент развертки 20 мкс/дел.

8.5.3 Установить на выходе калибратора синусоидальный сигнал частотой 50 кГц и размахом 120 мВ по показаниям осциллографа.

8.5.4 Установить на выходе калибратора сигнал с частотой, соответствующей верхней граничной частоте полосы пропускания поверяемого осциллографа.

8.5.5 Установить на осциллографе величину коэффициента развертки 5 (или 2, или 1, в зависимости от полосы пропускания) нс/дел.

8.5.6 Измерить в автоматическом режиме работы осциллографа величину размаха сигнала калибратора на указанной в п. 8.5.4 частоте.

8.5.7 Провести измерения по п.п. 8.5.1 - 8.5.6 для остальных каналов осциллографа. Не используемые каналы должны быть отключены.

8.5.8 Результаты поверки считаются удовлетворительными если размах на верхней граничной частоте полосы пропускания составляет не менее 84,84 мВ.

#### **8.6 Определение пределов допускаемой относительной погрешности временной развертки**

8.6.1 Собрать схему поверки, приведенную на рисунке 1. Использовать 1 канал осциллографа. Не используемые каналы должны быть отключены.

8.6.2 Установить на осциллографе коэффициент отклонения 200 мВ/дел, коэффициент развертки 100 нс/дел.

8.6.3 Установить на выходе калибратора синусоидальный сигнал частотой 10 МГц и размахом 1 В.

8.6.4 Наблюдать на экране осциллографа 10 периодов входного сигнала в строке «Частота» окна параметров измерений измеренное значение частоты входного сигнала.

8.6.5 Установить на осциллографе величину коэффициента развертки 10 мс/дел и наблюдать строке «Частота» окна параметров измерений измеренное значение частоты нулевых биений.

8.6.6 Провести измерения по п.п. 8.6.1 - 8.6.5 для остальных каналов осциллографа. Не используемые каналы должны быть отключены.

8.6.7 Результаты поверки считаются удовлетворительными, если частота нулевых биений сигналов АЦП не превышает 200 Гц, что соответствует относительной погрешности 0,002%.

# **8.7 Определение пределов допускаемой абсолютной погрешности измерения временных интервалов**

8.7.1 Собрать схему поверки, приведенную на рисунке 1. Использовать 1 канал осциллографа. Не используемые каналы должны быть отключены.

8.7.2 Калибратор перевести в режим воспроизведения высокочастотного синусоидального сигнала.

8.7.3 Осциллограф установить в режим заводских установок по умолчанию, выполнить автокалибровку.

8.7.4 На выходе калибратора установить сигнал размахом 300 мВ с максимальной для поверяемого прибора частотой Fyer.

8.7.5 На осциллографе выключить послесвечение, включить режим повторяющейся выборки, затем установить усреднение по 1024 разверткам, коэффициент отклонения канала  $1-50$ мВ/дел, коэффициент развертки - 2 нс/дел, включить растяжку.

8.7.6 Установить масштаб растяжки так, чтобы растянутое изображение одного периода сигнала составляло 0,90 - 0,95 горизонтальной растянутой шкалы.

8.7.7 Дождаться окончания усреднения и включить автоматические измерения периода и усредненного периода сигнала, включить статистику.

8.7.8 Перемещая положение окна масштабируемого сигнала установить два положительных перепада напряжения в окне масштабирования.

8.7.9 Включить вертикальные курсоры, измерить временной интервал Тизм между пересечениями положительных перепадов импульсов и нулевой горизонтальной линии шкалы экрана.

8.7.10 Определить погрешность курсорного измерения временного интервала  $T_{\text{ycr}} = 1/F_{\text{ycr}}$  по формуле:

$$
\Delta T_{\kappa} = T_{\kappa s} - T_{\gamma c \tau} \tag{2}
$$

8.7.11 Дождаться 1000 измерения по показаниям в строке статистики и определить максимальные и минимальные значения измеренного периода  $T_{\text{max}}$ ,  $T_{\text{min}}$ .

8.7.12 Определить погрешность автоматических измерений временного интервала по формуле:

$$
\Delta T_a = \frac{T_{\text{max}} + T_{\text{min}}}{2} - T_{\text{ycr}} \tag{3}
$$

8.7.13 Повторить измерения для остальных значений временных интервалов Туст из таблицы 5, устанавливая количество усреднений в соответствии со столбцом 3 таблицы 5.

8.7.14 Результаты поверки считаются удовлетворительными, если полученные значения погрешности измерения временных интервалов  $\Delta T$  не превышают значений, указанных в 5 столбце таблицы 5.

Таблица 5

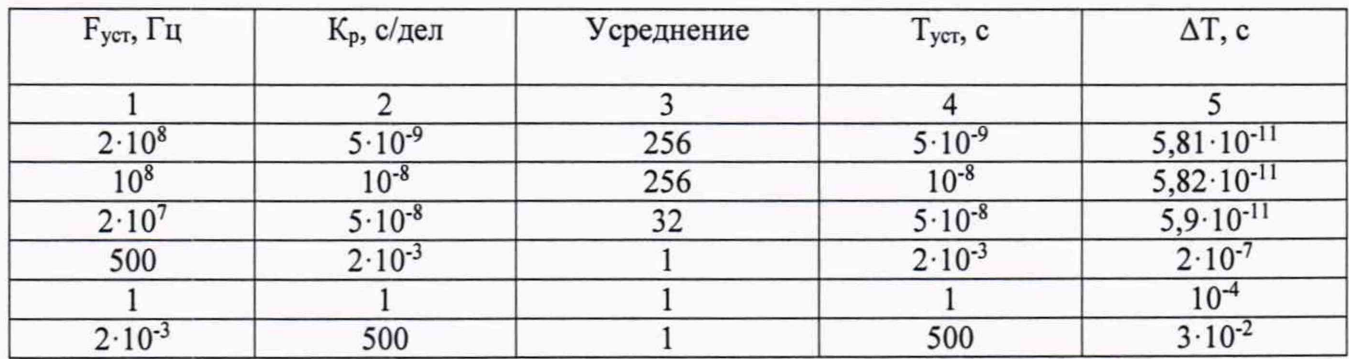

### **9 ОФОРМЛЕНИЕ РЕЗУЛЬТАТОВ ПОВЕРКИ**

9.1 Положительные результаты поверки устройств оформляют свидетельством о поверке по форме, установленной в документе «Порядок проведения поверки средств измерений, требования к знаку поверки и содержанию свидетельства о поверке», утвержденном приказом Минпромторга России от 2 июля 2015 г. № 1815 и нанесением знака поверки в виде клейма в паспорт или на свидетельство о поверке.

9.2 Отрицательные результаты поверки устройств оформляют извещением о непригодности по форме, установленной в документе «Порядок проведения поверки средств измерений, требования к знаку поверки и содержанию свидетельства о поверке», утвержденном приказом Минпромторга России от 2 июля 2015 г. № 1815, свидетельство о предыдущей поверке аннулируют, а устройства не допускают к применению.

Начальник отдела 206.1  $\bigcup$   $\bigcup$  С.Ю. Рогожин

ФГУП «ВНИИМС»

Начальник сектора 206.1/1 ФГУП «ВНИИМС»

М.В. Гришин